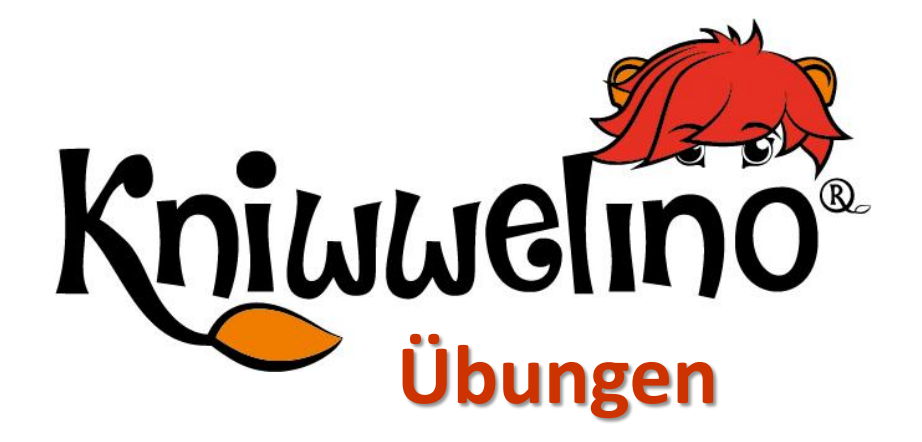

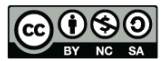

# **Verwendung der Arbeitsblätter**

Folgende Informationen findest du auf jedem Arbeitsblatt.

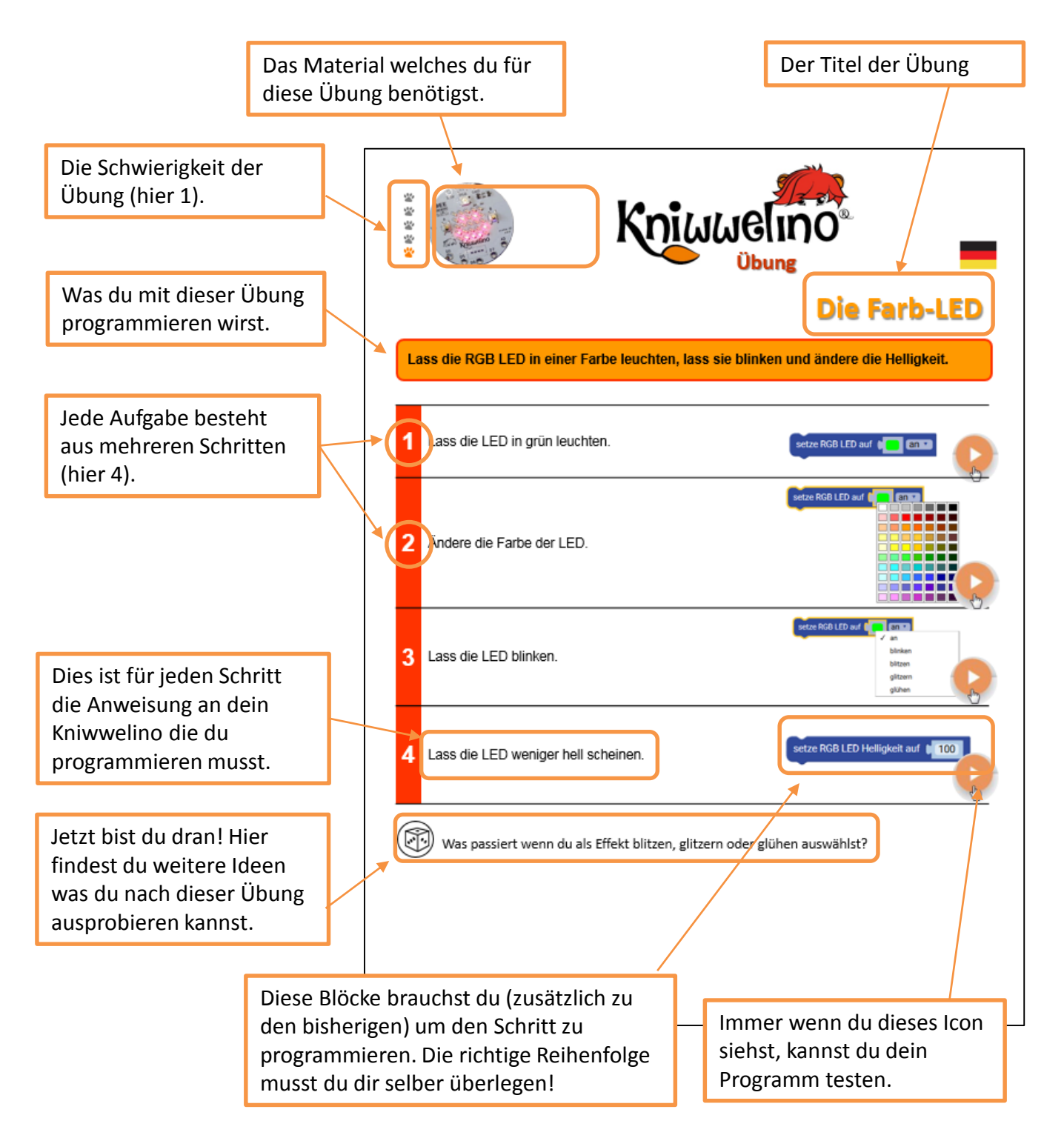

Name: \_\_\_\_\_\_\_\_\_\_\_\_\_\_\_\_\_\_\_\_\_\_\_\_\_\_\_\_

### **Fortschritt**

Färbe die Tatze wenn du die Übung geschafft hast.

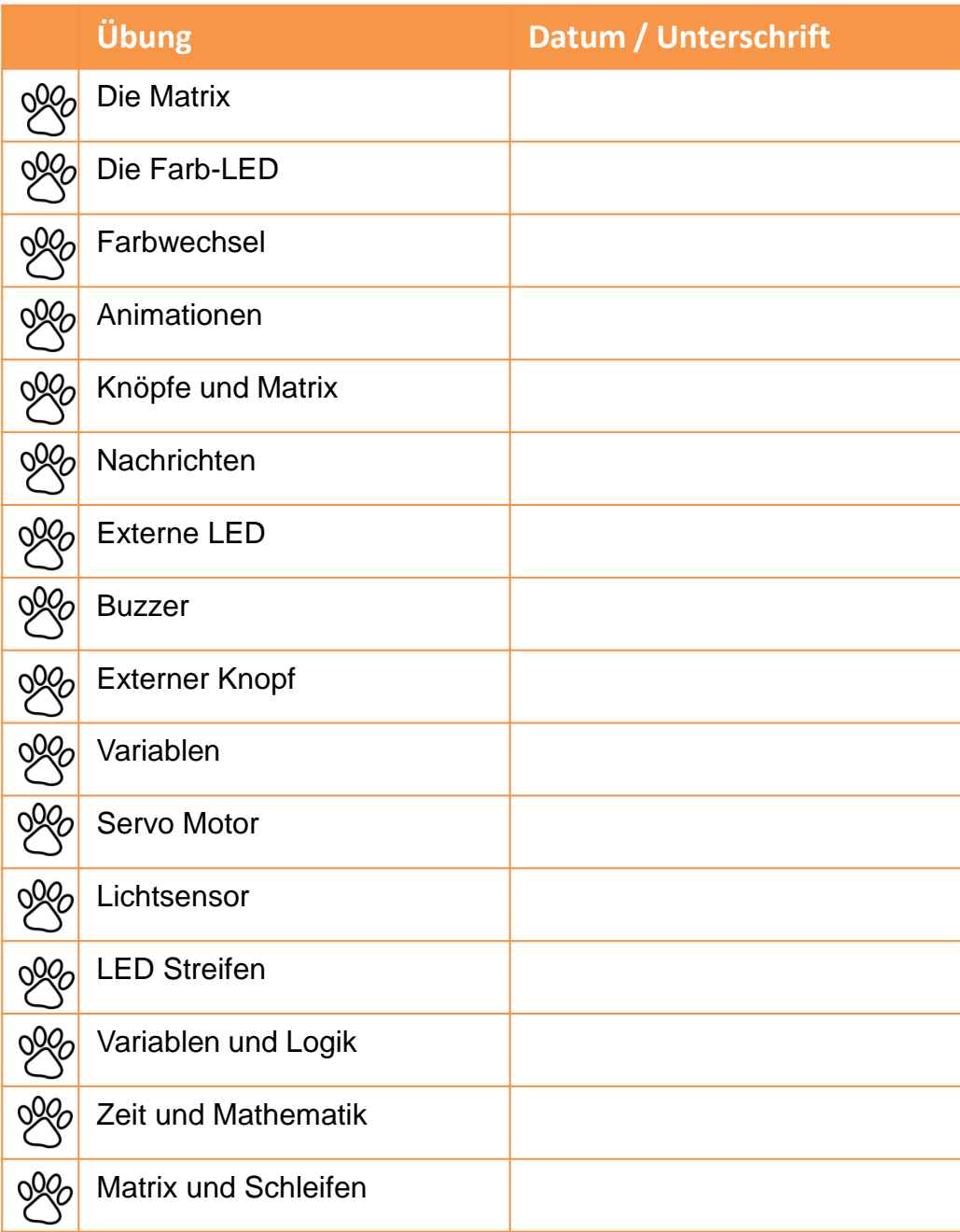

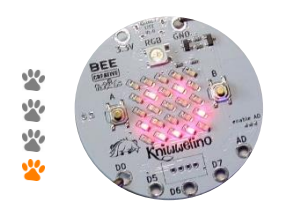

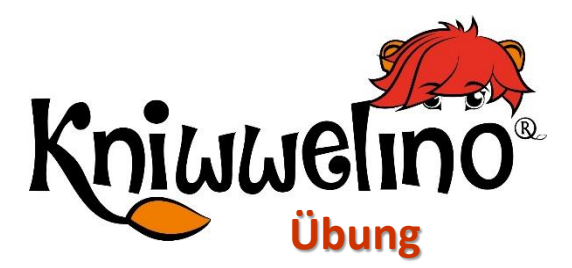

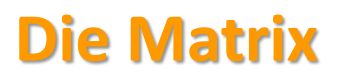

#### **Zeige Bilder auf der Matrix**.

Zeige ein Smiley auf der Matrix.

*Klicke auf die Punkte der Matrix um sie « einzuschalten ». Klicke noch einmal um sie wieder « auszuschalten ».*

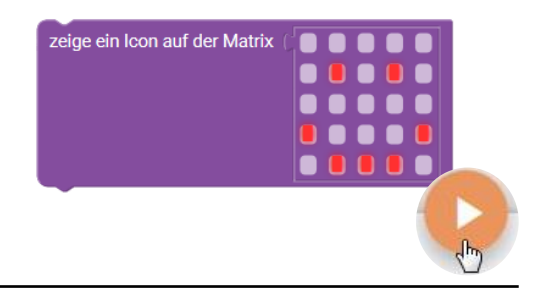

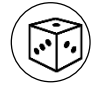

**1**

Versuche dein eigenes Bild anzuzeigen!

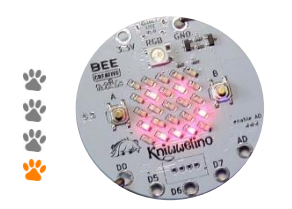

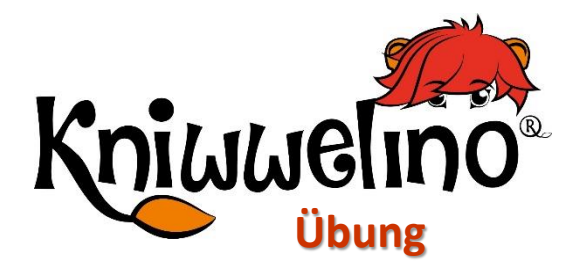

### **Die Farb-LED**

**Lass die RGB LED in einer Farbe leuchten, lass sie blinken und ändere die Helligkeit.**

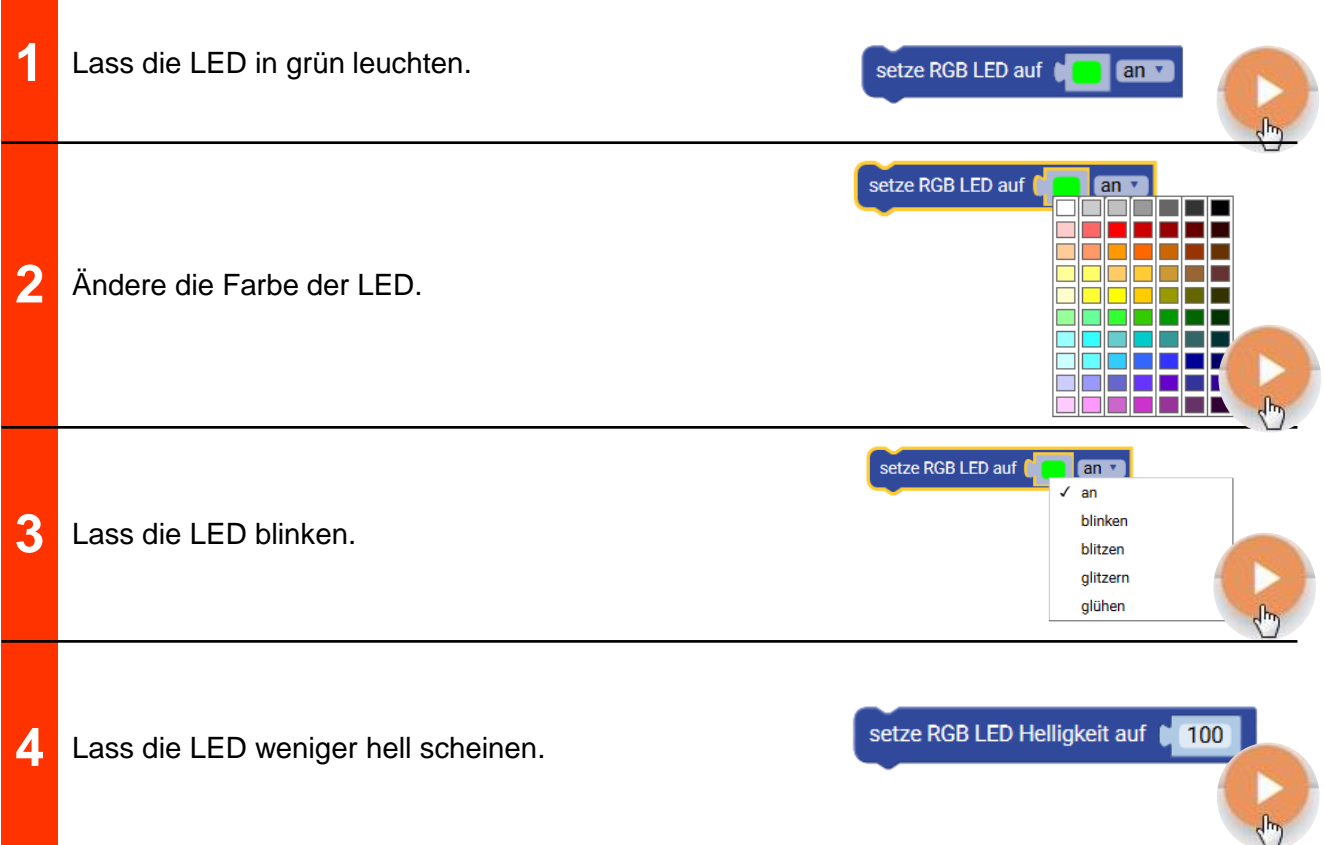

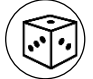

Was passiert wenn du als Effekt blitzen, glitzern oder glühen auswählst?

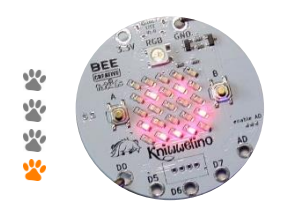

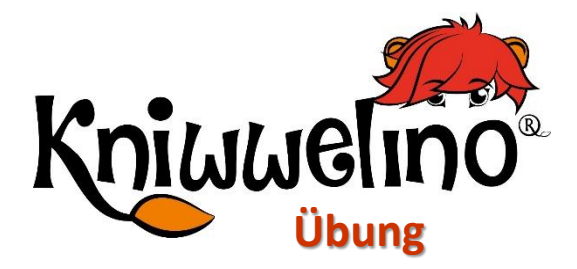

### **Farbwechsel**

**Lass die LED abwechselnd in verschiedenen Farben leuchten.**

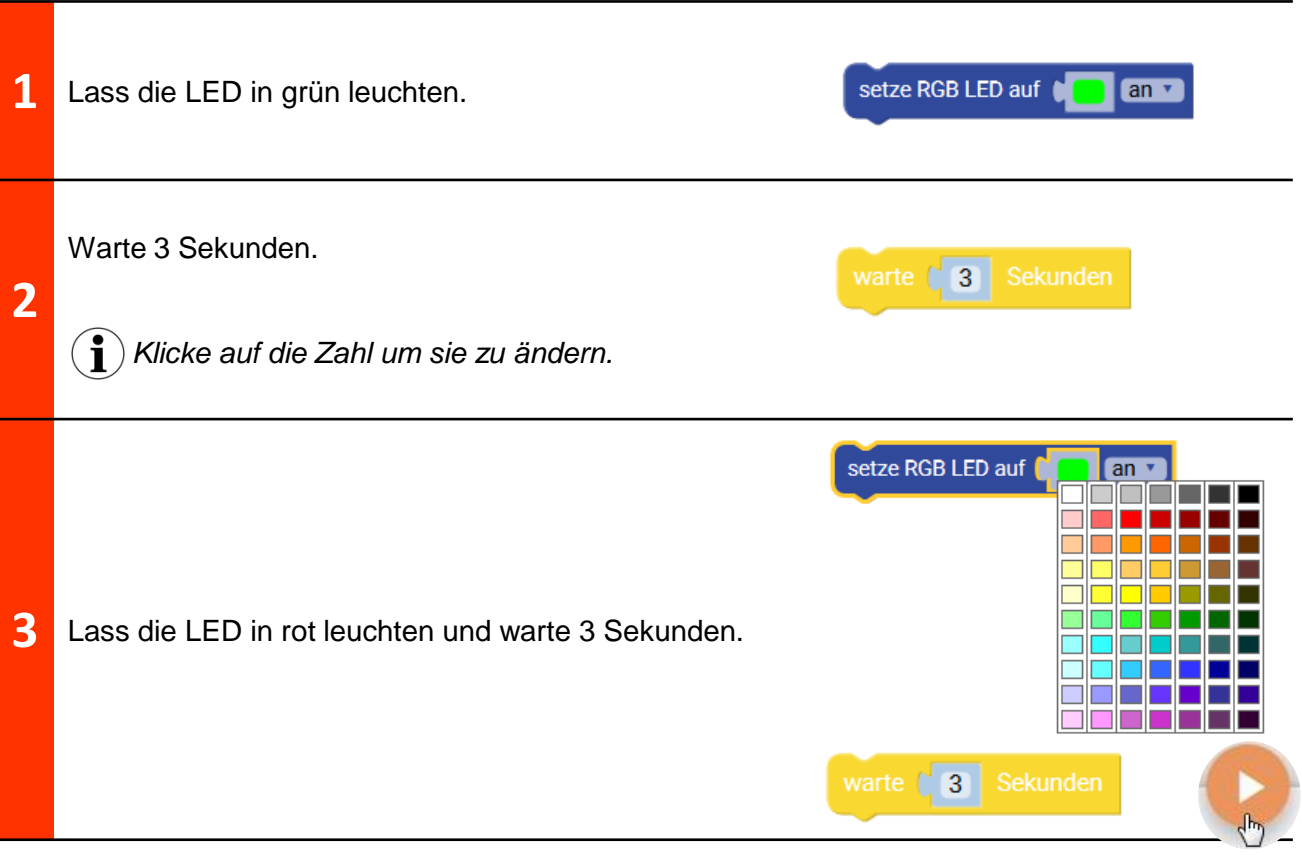

- Schaffst du es Kniwwelino zwischen 3 (oder mehr) Farben abwechseln zu lassen?
	- Was musst du ändern um den Farbwechsel schneller zu machen?

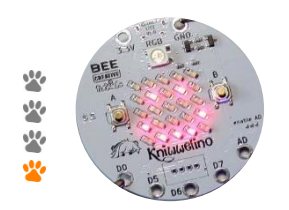

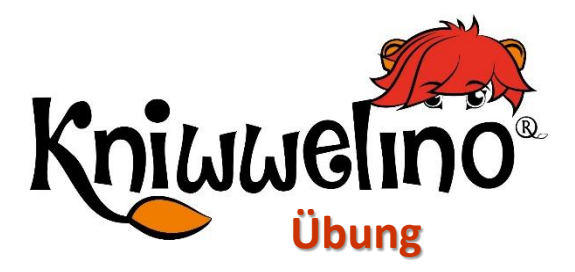

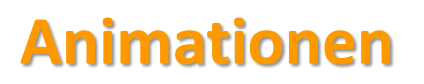

#### **Zeige bewegte Bilder auf der Matrix**.

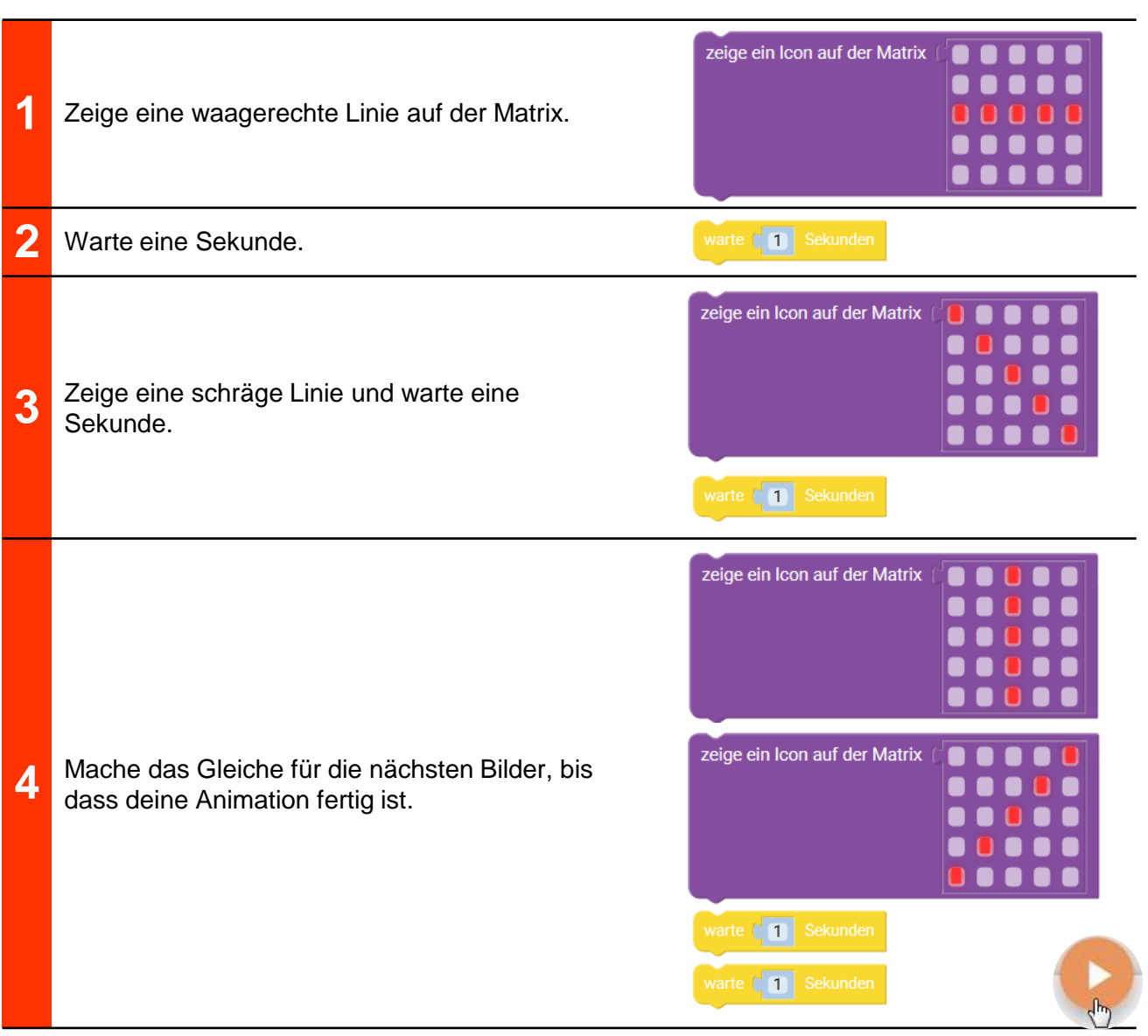

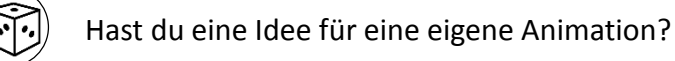

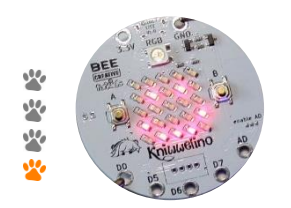

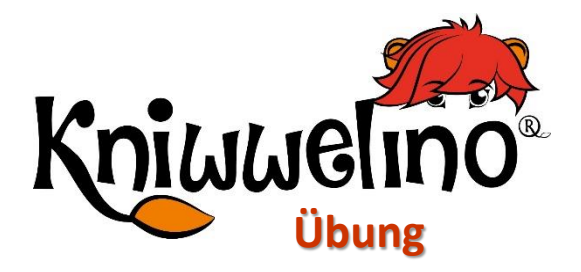

# **Knöpfe & Matrix**

**Zeige auf Knopfdruck Bilder auf der Matrix. Für jeden Knopf (A oder B), sowie für A und B gleichzeitig kommt ein anderes Bild.** 

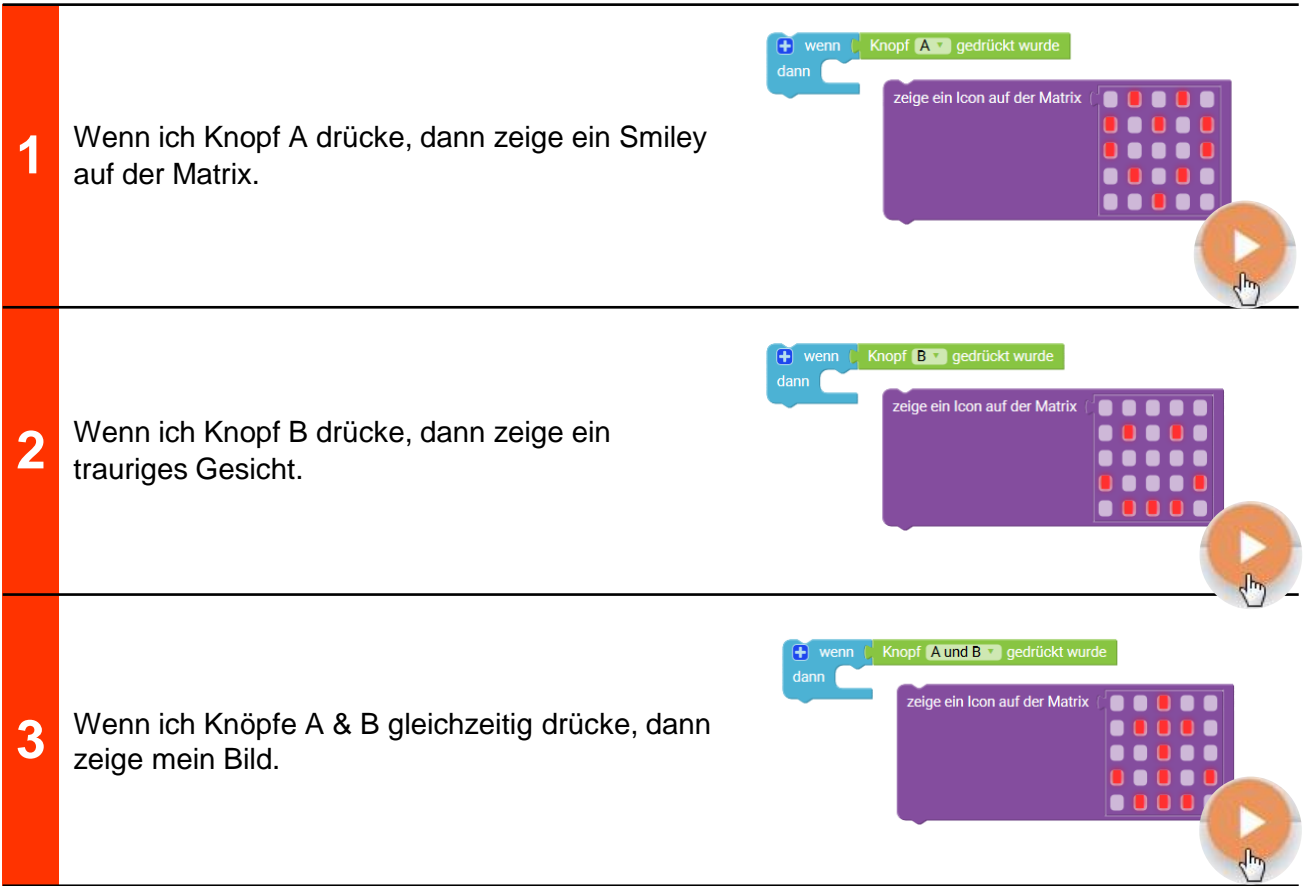

Zeige nicht nur unterschiedliche Bilder auf der Matrix, sondern lass auch die LED in unterschiedlichen Farben aufleuchten!

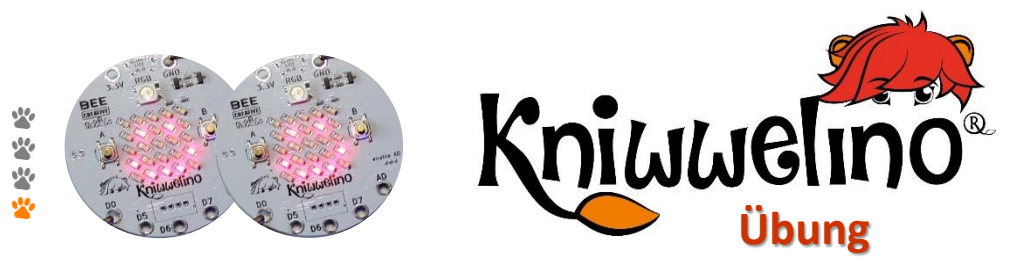

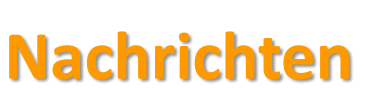

**Sende mit deinem Kniwwelino Bilder und Nachrichten auf die LED und die Matrix von einem anderen Kniwwelino.**

*Mach diese Aufgabe gleichzeitig mit einem Freund, so könnt ihr euch gegenseitig Nachrichten schicken.*

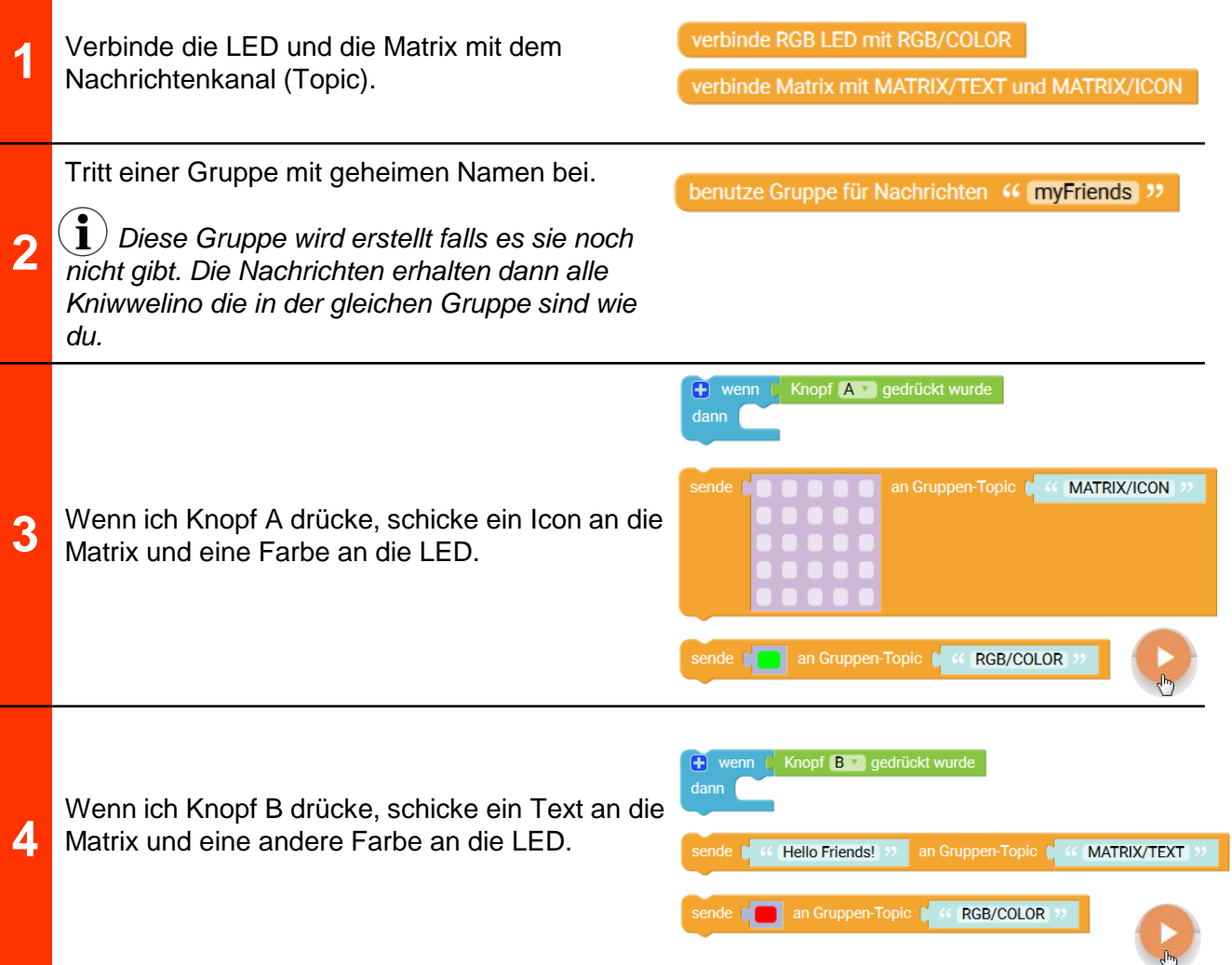

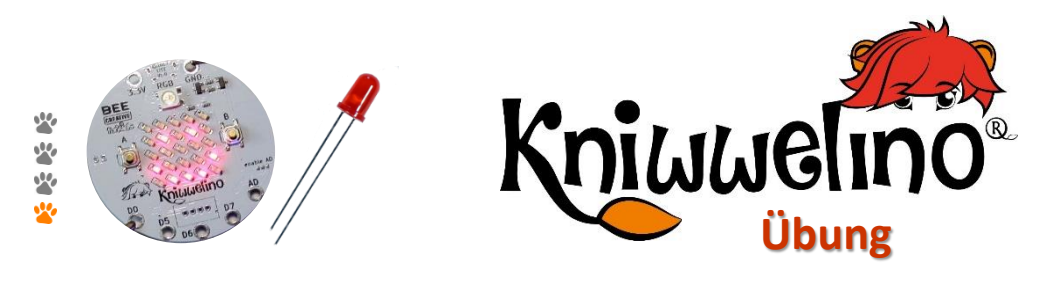

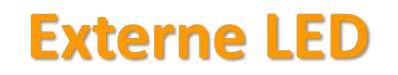

**Schlieβe eine externe LED an, lass sie leuchten und blinken.**

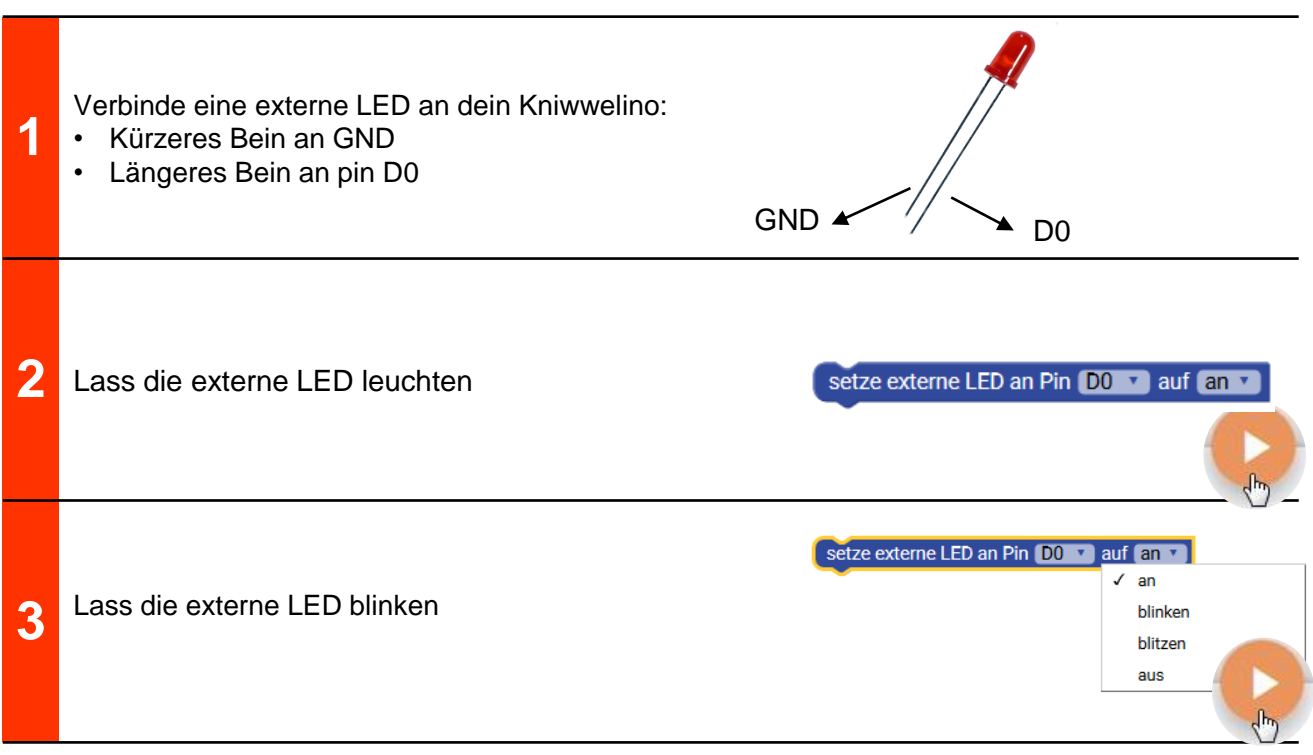

- Schliesse eine zweite LED einer anderen Farbe an und lasse sie aufleuchten.
	- Lass die erste LED nur aufleuchten wenn du auf Knopf A drückst, und die zweite wenn du auf Knopf B drückst.

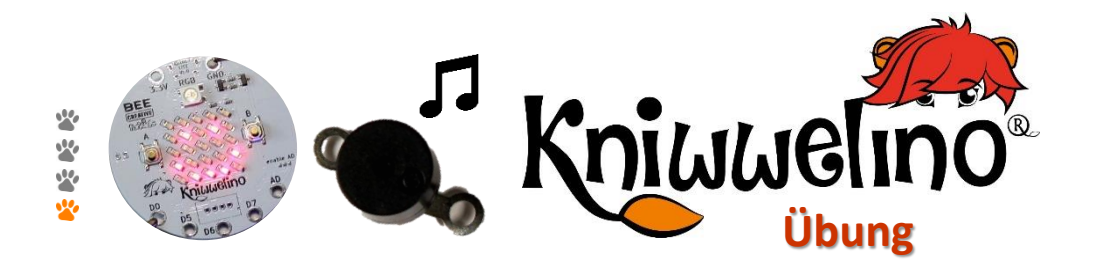

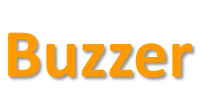

**Schlieβe einen Buzzer an, und mach damit Musik.**

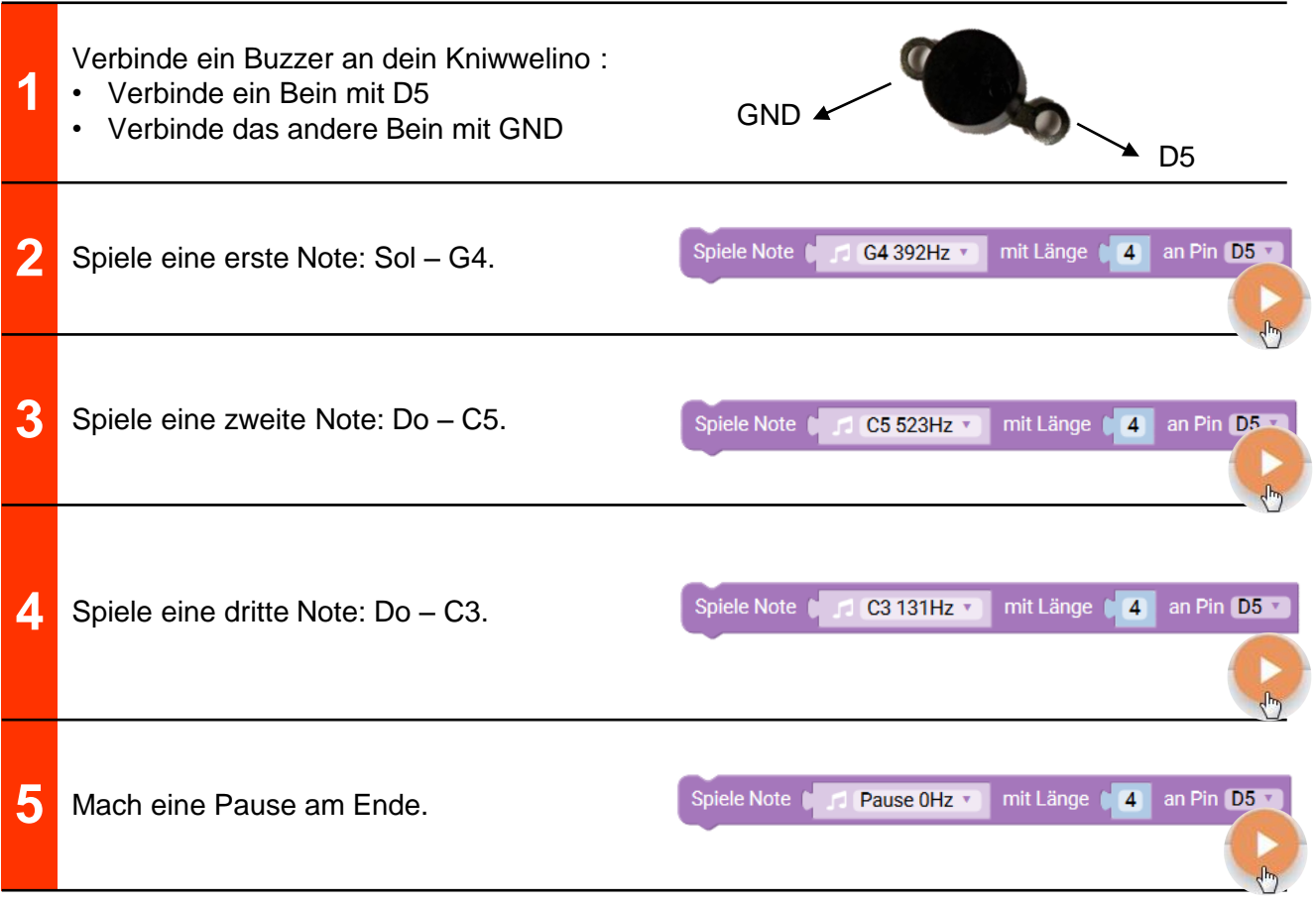

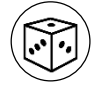

Ändere die Noten und erzeuge dein eigenes Lied oder deinen eigenen Rythmus.

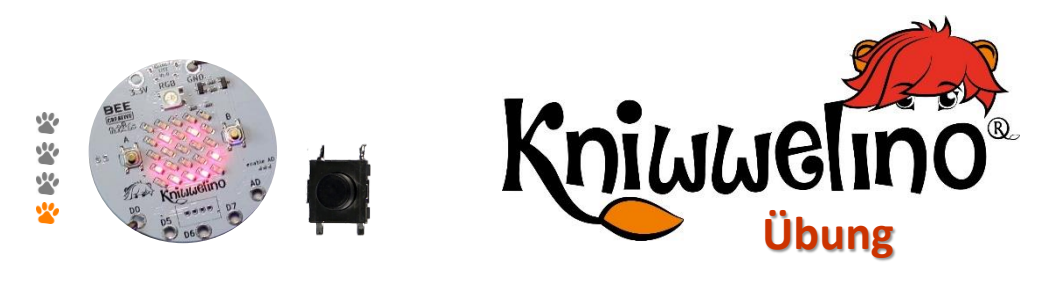

### **Externer Knopf**

**Schlieβe einen externen Button an, und lass die Matrix leuchten wenn er gedrückt ist.**

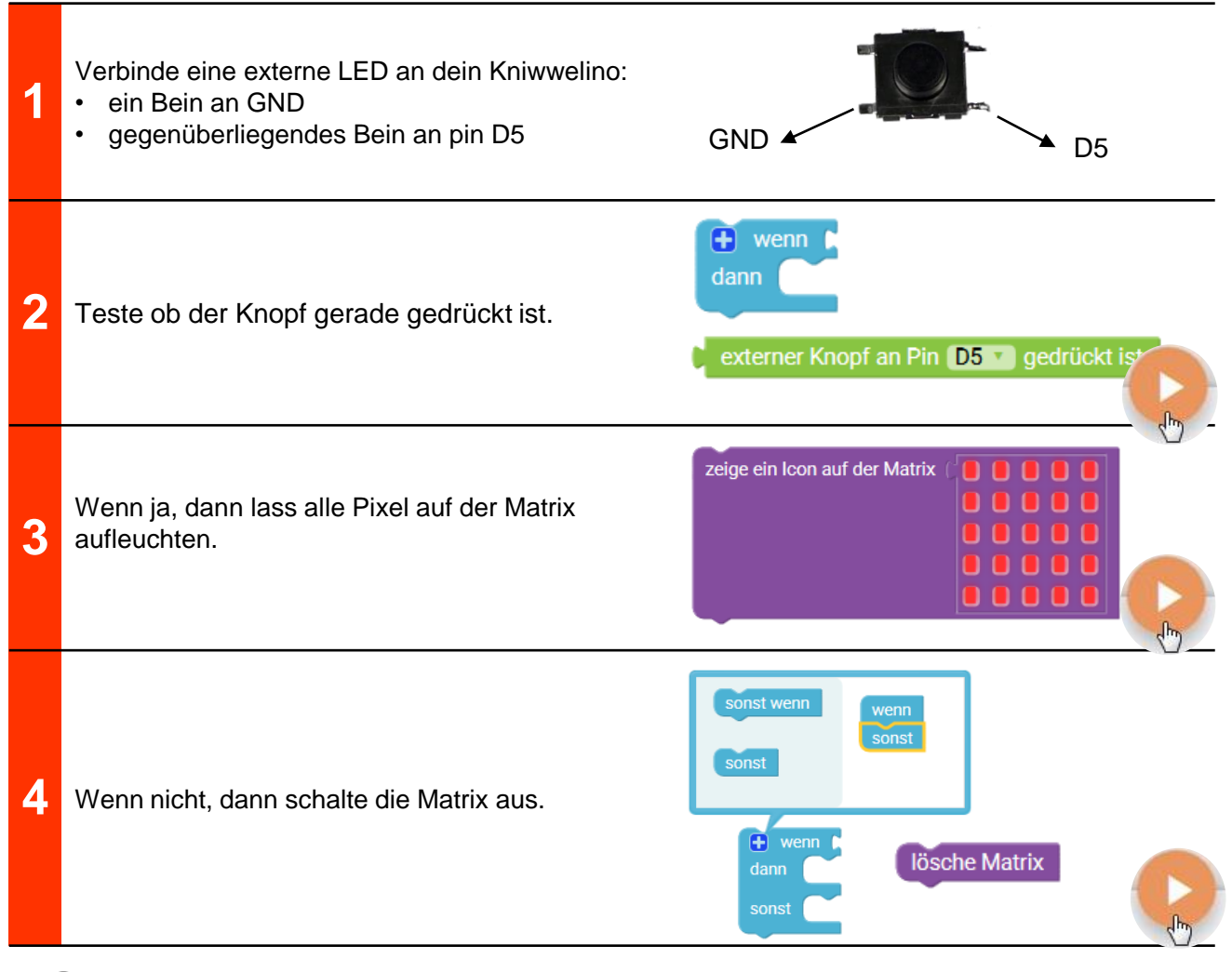

#### • Wenn du den Knopf drückst, wird der Stromkreis geschlossen. Kannst du den Stromkreis auch ohne Knopf schliessen?

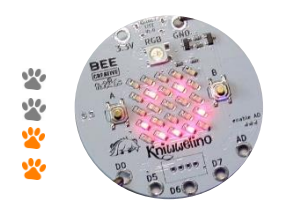

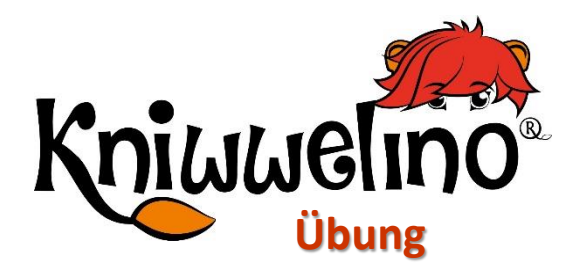

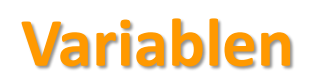

**Speicher mit einer Variable einen Wert und verwende ihn später wieder: immer wenn Knopf A gedrückt wird, erhöhe den Wert der Variable und zeige ihn auf der Matrix an.**

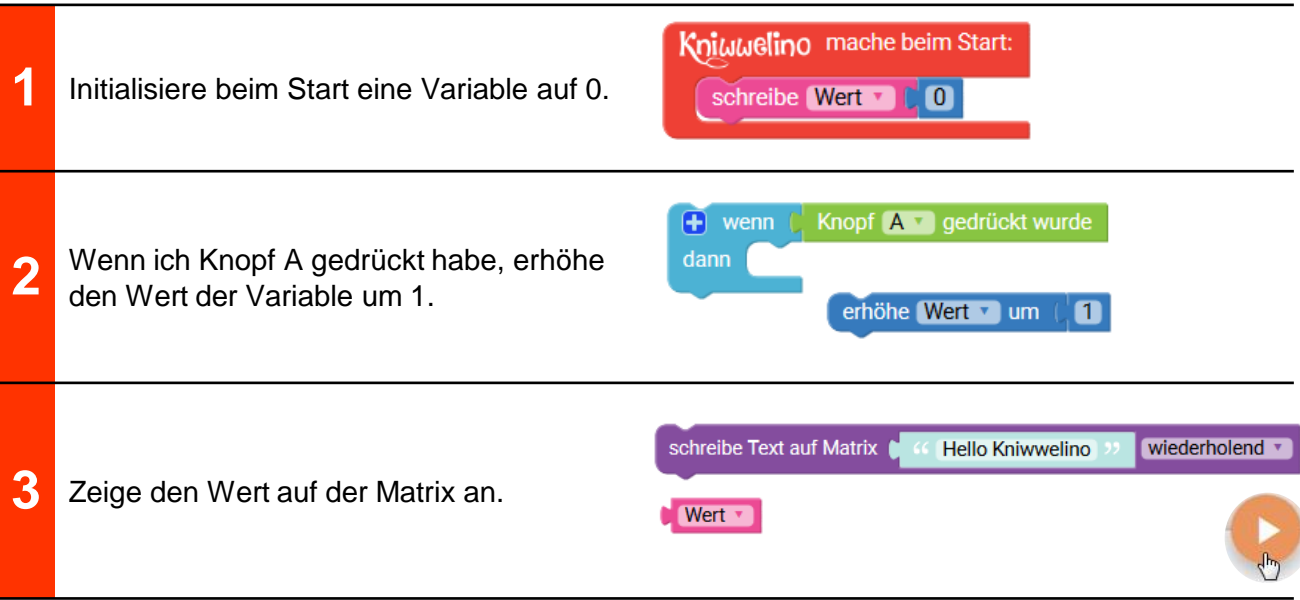

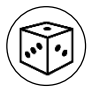

Schaffst du es den Wert wieder um 1 zu verringern wenn du auf Knopf B drückst?

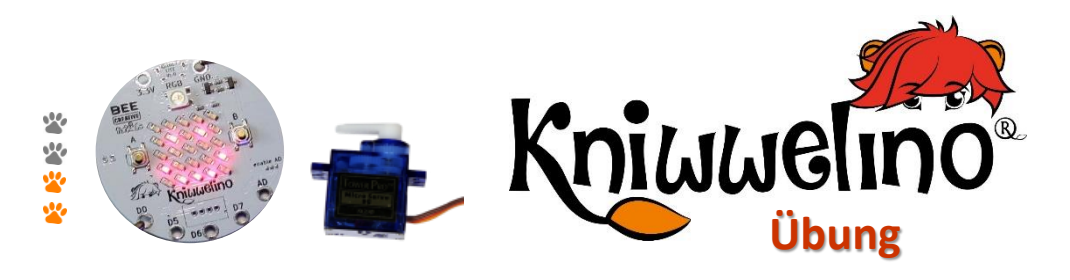

### **Servo Motor**

**Schlieβe einen Servo Motor an und bewege ihn auf Knopfdruck.** 

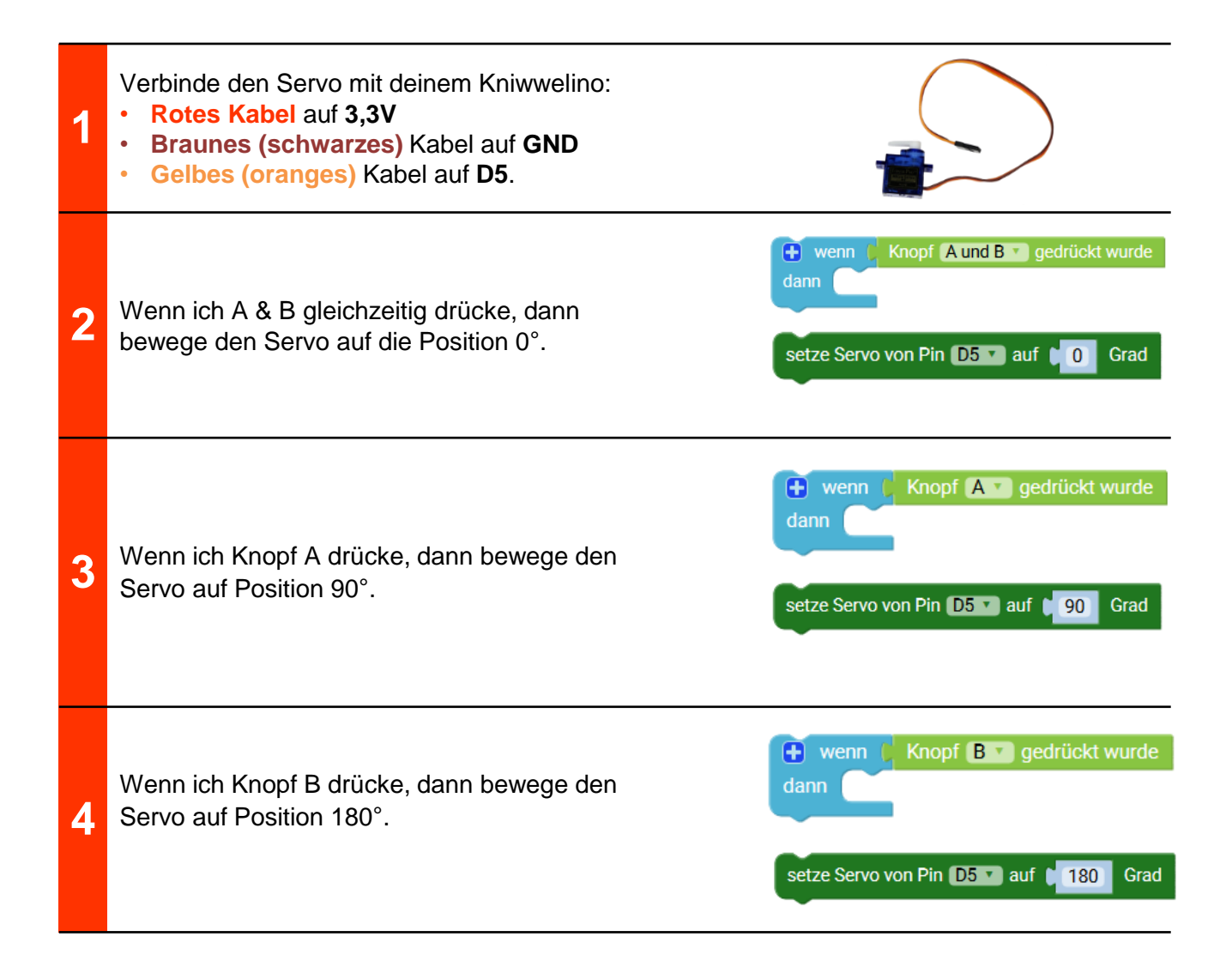

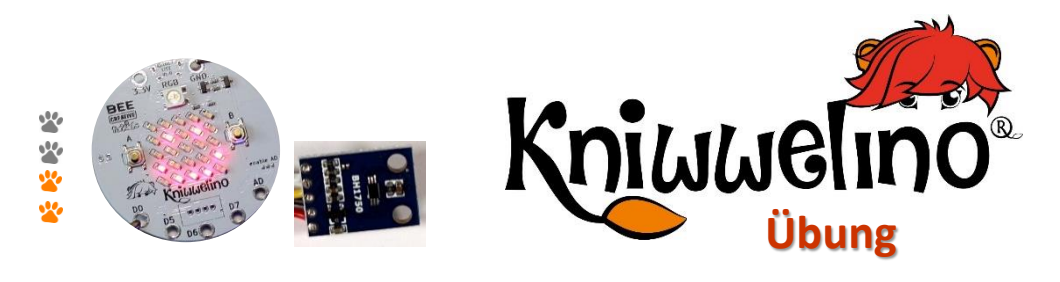

### **Lichtsensor BH1750**

**Miss mit dem Lichtsensor BH1750 die Helligkeit und färbe die LED unterschiedlich je nachdem welcher Wert gemessen wird.** 

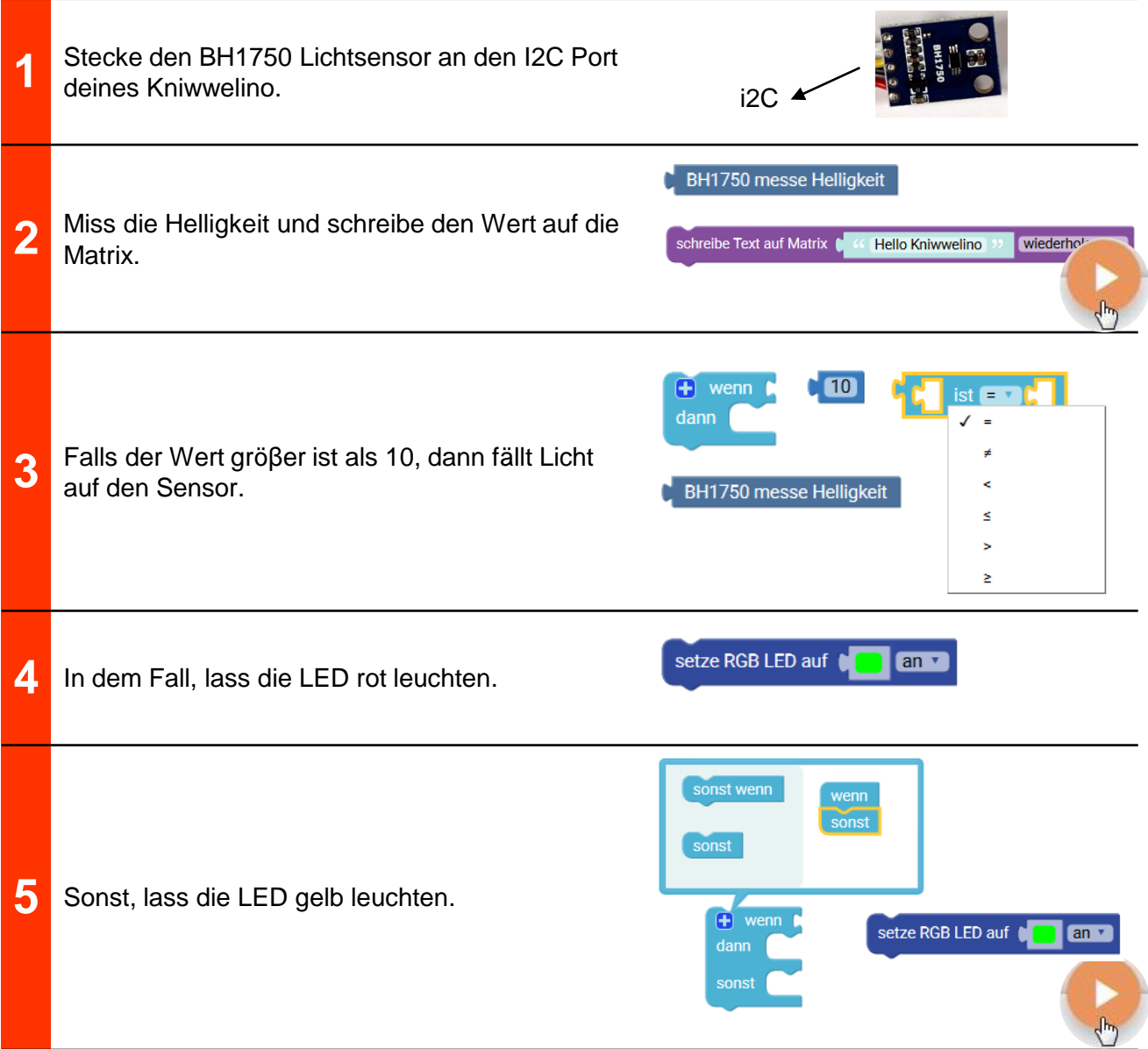

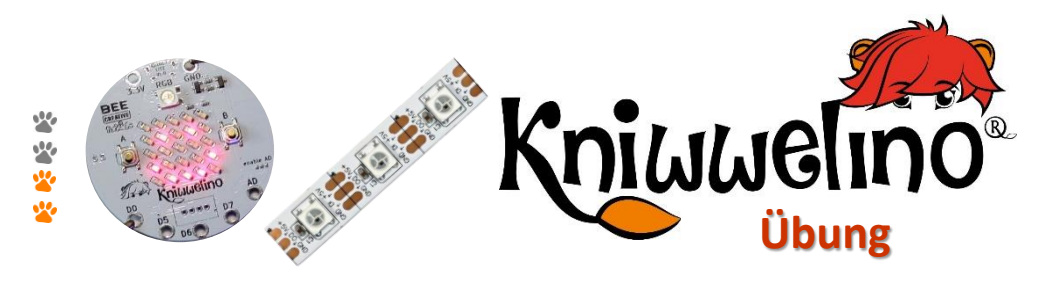

# **Neopixel LED Streifen**

**Schlieβe ein LED Streifen an, und bringe ihn bunt zum leuchten.**

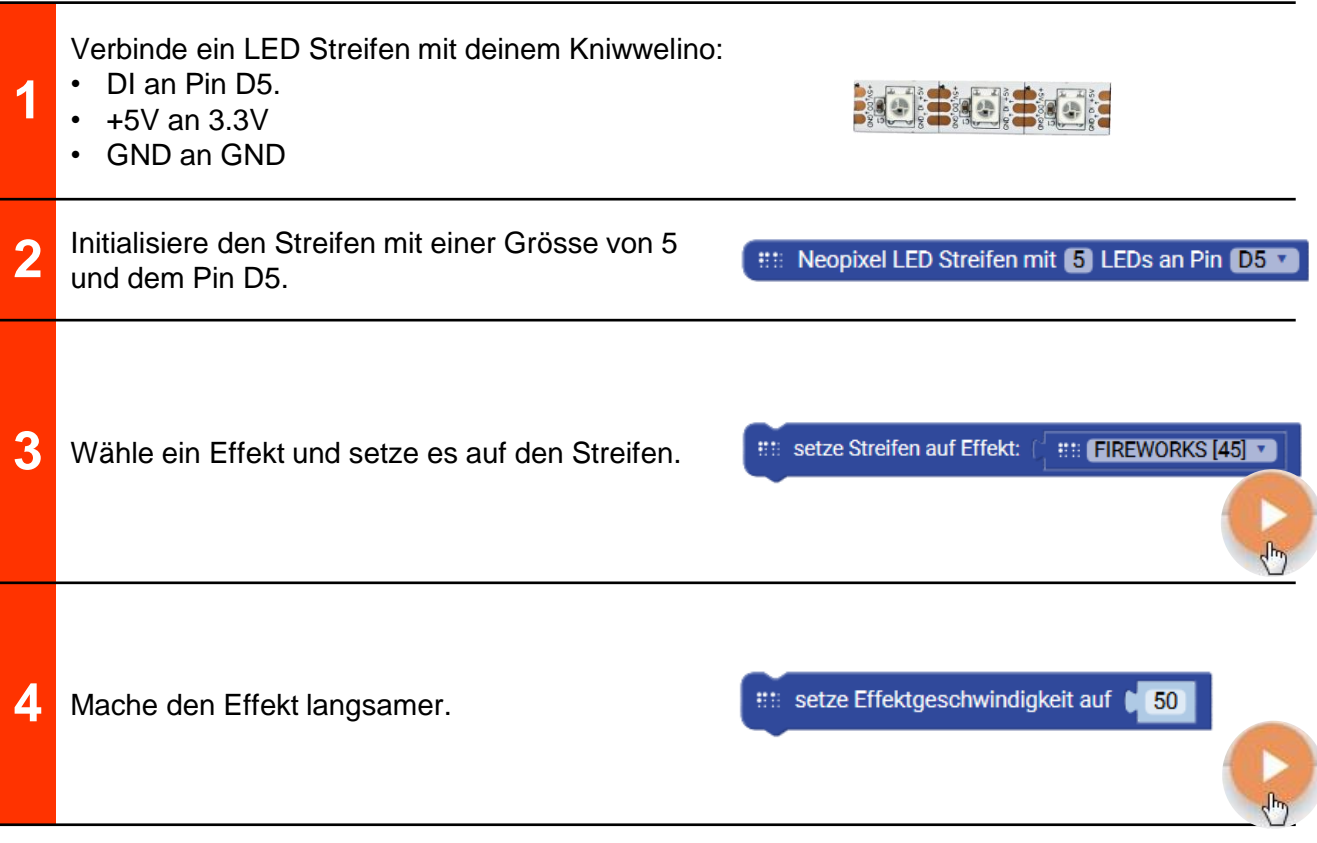

- 
- Versuche auch andere Effekte und Geschwindigkeiten. Welcher gefällt dir am Besten?
- Findest du den Block um den Effekt weniger hell zu machen?

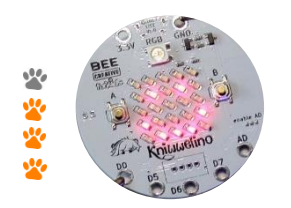

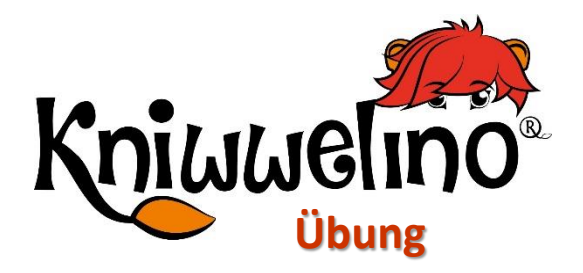

# **Variablen und Logik**

**Immer wenn Knopf A gedrückt wird, zeige das nächste Icon aus einer Liste auf der Matrix.**

- Ŧ.  $\mathbf{i}$ Um eine Bedingung « sonst wenn » zu einem Block hinzuzufügen, klicke auf « + » und schiebe ein « sonst wenn »  $e$ se if Block unter den « wenn « Block.  $e$ <sub>se</sub> Kniwwelino mache beim Start: **1** Initialisiere beim Start eine Variable auf 0. schreibe Wert 1 CO Wenn ich Knopf A gedrückt habe, überprüfe ob **2** dann die Variable gleich 0 ist.
	- **3** Wenn ja, dann zeige ein trauriges Gesicht auf der Matrix, und setze die Variable auf 1.
		- Wenn nicht, überprüfe ob die Variable gleich 1 ist. Wenn ja, zeige ein Smiley und setze die Variable auf 2.

**4**

**5**

- + wenn [knopf A v gedrückt wurde Wert **v**  $ist = 7$ zeige ein Icon auf der Matrix
	- $\mathbf{C}$ schreibe Wert v  $\overline{+}$  wenn Wert **v** ist  $\blacksquare$ t n dann zeige ein Icon auf der Matrix sonst w schreibe Wert  $\begin{bmatrix} 2 \end{bmatrix}$
- Wenn nicht, überprüfe ob die Variable gleich 2 ist. Wenn ja, zeige ein Herz und setze die Variable wieder auf 0.
- Wert v  $\frac{1}{2}$  ist  $\frac{1}{2}$  $\sqrt{2}$ -<br>zeige ein Icon auf der Matrix schreibe Wert V A CO

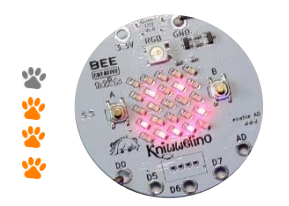

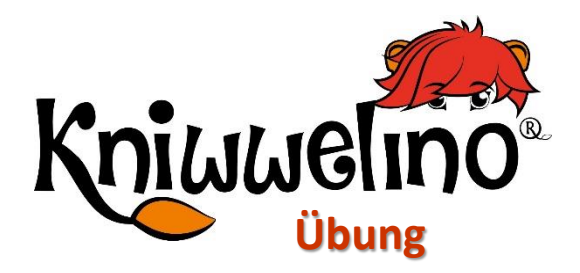

# **Zeit und Mathematik**

**Verwende Zeit und Mathematik um eine einfache Stoppuhr zu bauen. Starte die Stoppuhr mit Knopf A und stoppe sie mit Knopf B. Zeige die Zeit auf der Matrix an.**

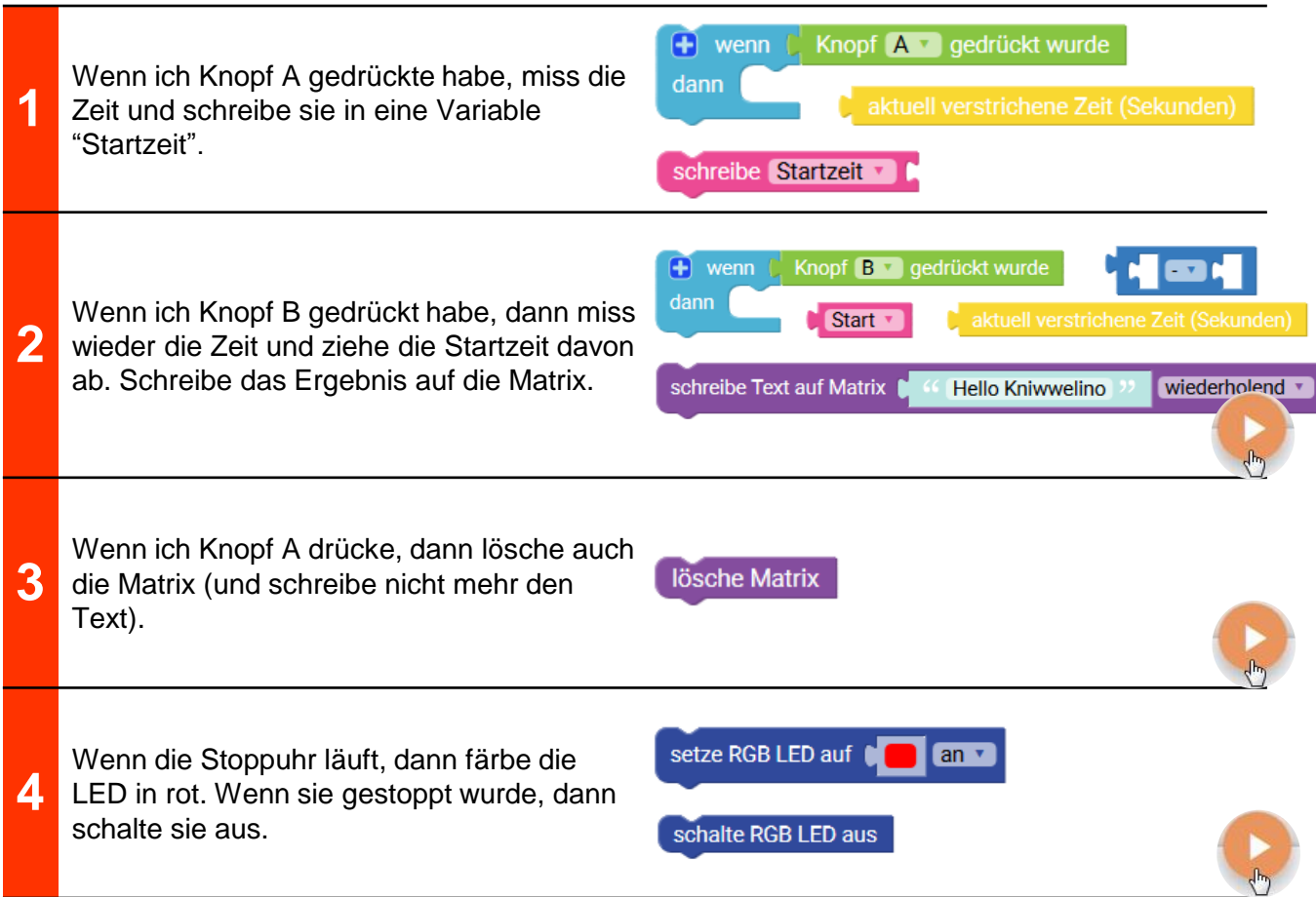

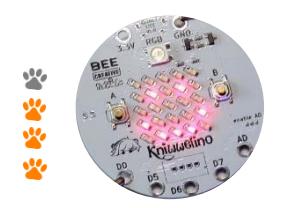

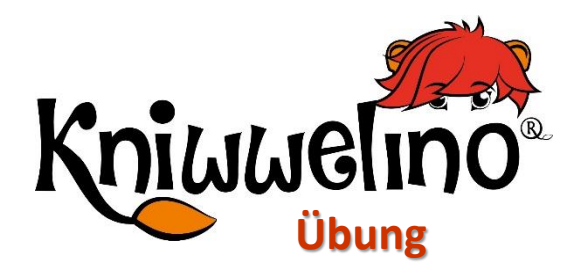

# **Matrix und Schleifen**

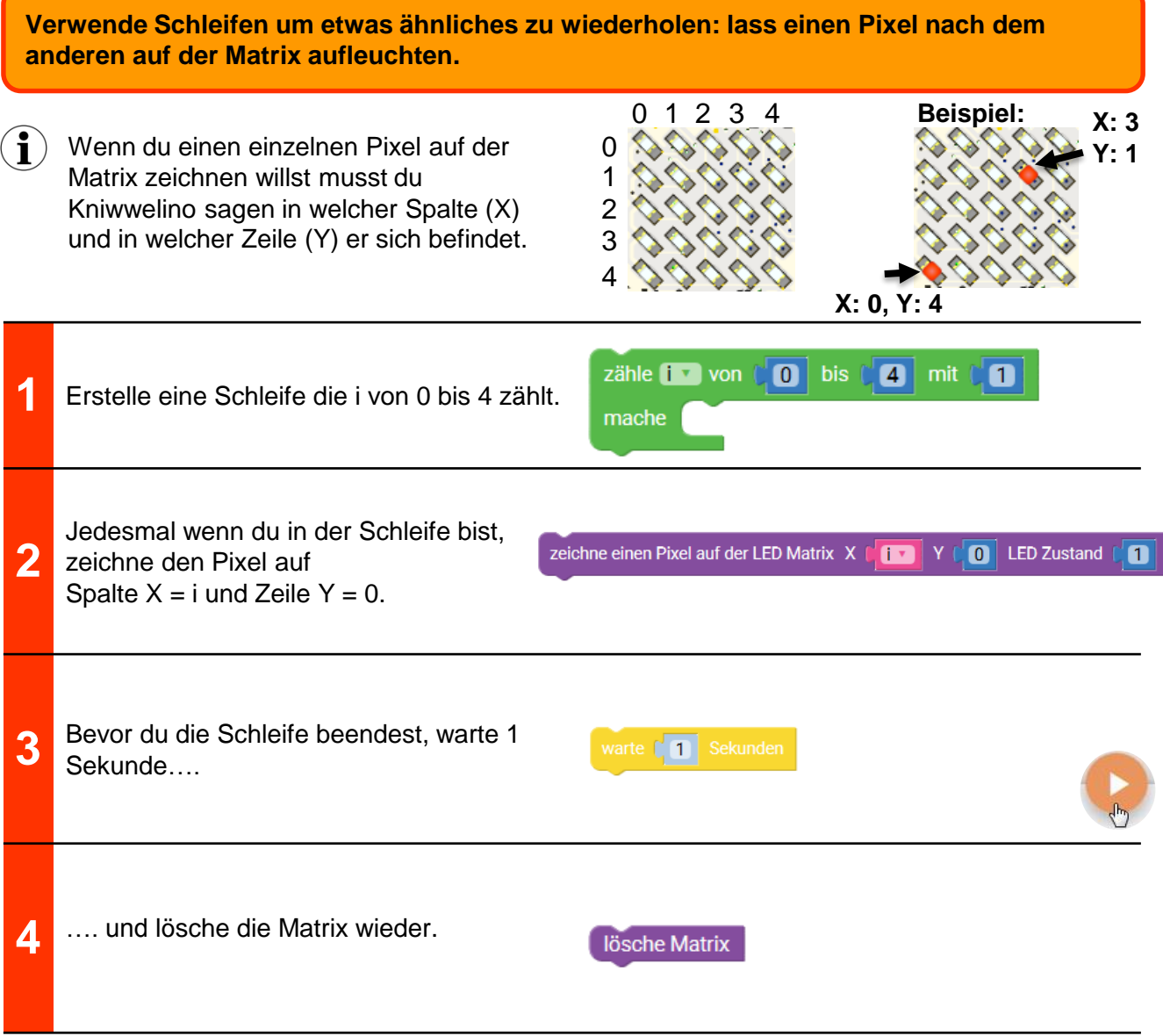

- Was must du ändern wenn du die Pixel in einer anderen Reihe aufleuchten lassen willst?
	- Was passiert wenn du die Matrix erst **nach** der Schleife löschst?

# Lösungen

### **Die Matrix**

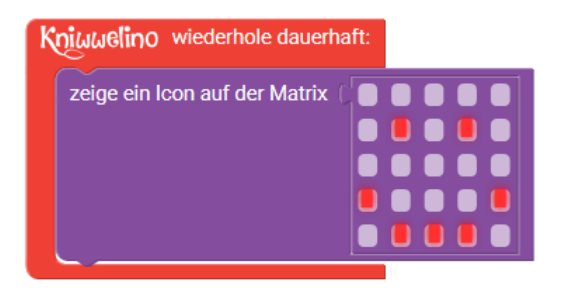

### **Die Farb LED**

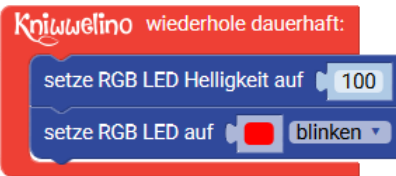

### **Farbwechsel**

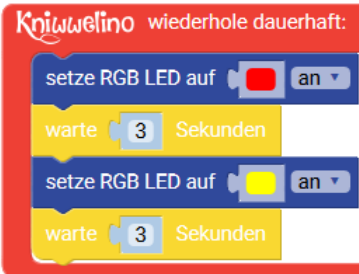

#### Kniwwelino wiederhole dauerhaft: 3 Farben:setze RGB LED auf warte [ 3 Sekunden setze RGB LED auf **De The Lands** warte [ 3 Sekunden setze RGB LED auf warte [ 3 Sekunden

### **Animation**

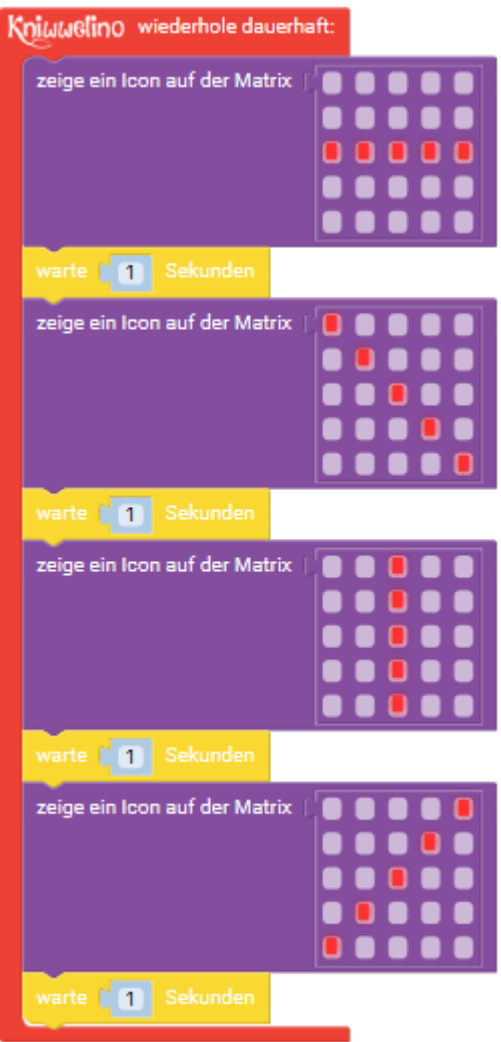

# **Knöpfe & Matrix**

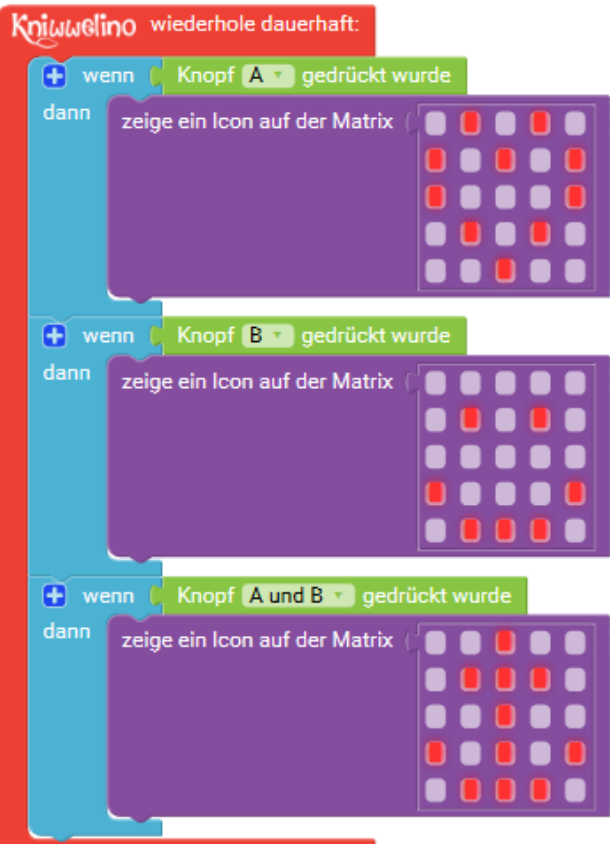

### **Nachrichten**

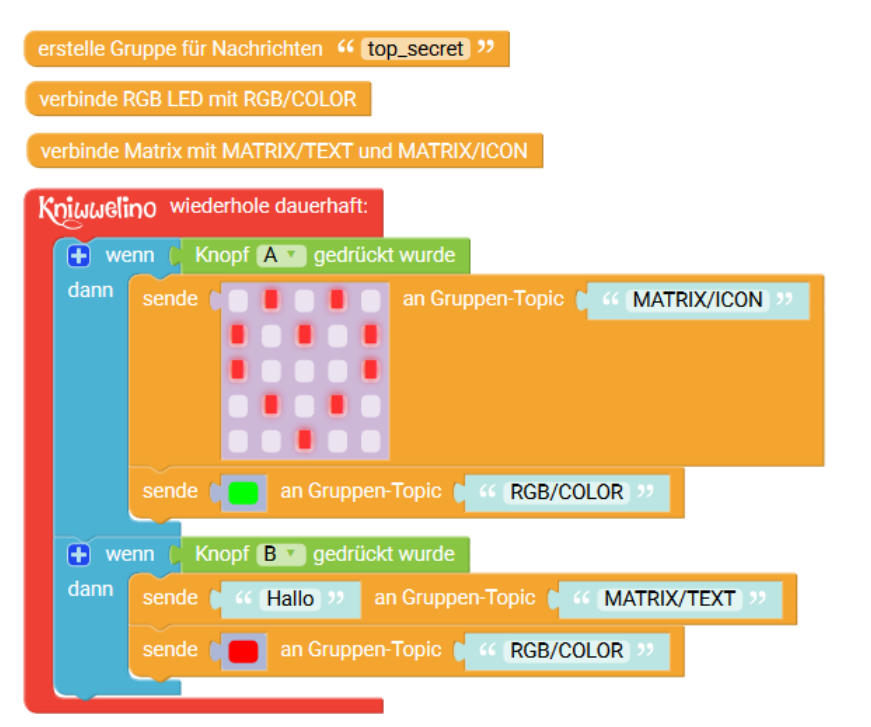

### **Externe LED**

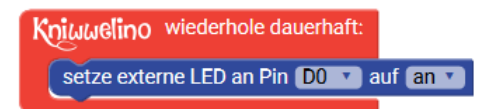

### **Buzzer**

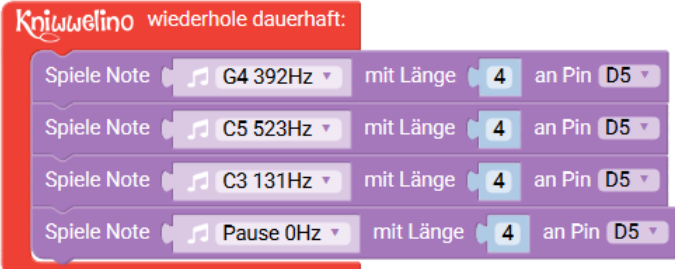

### **Externer Knopf**

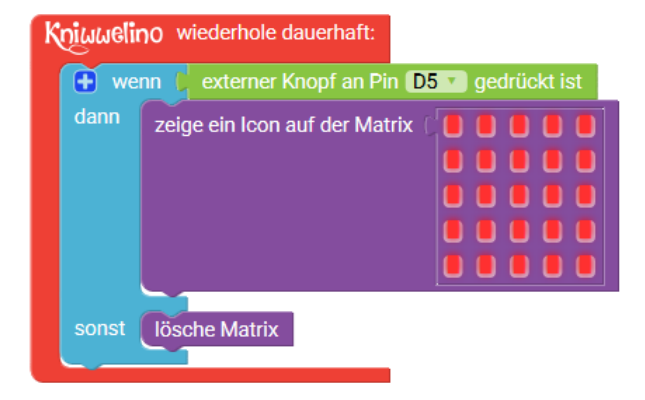

### **Variablen**

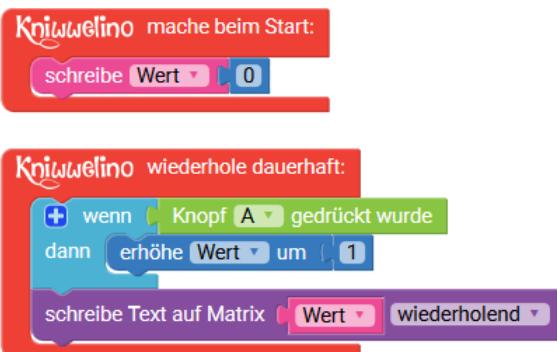

### **Servo Motor SG90**

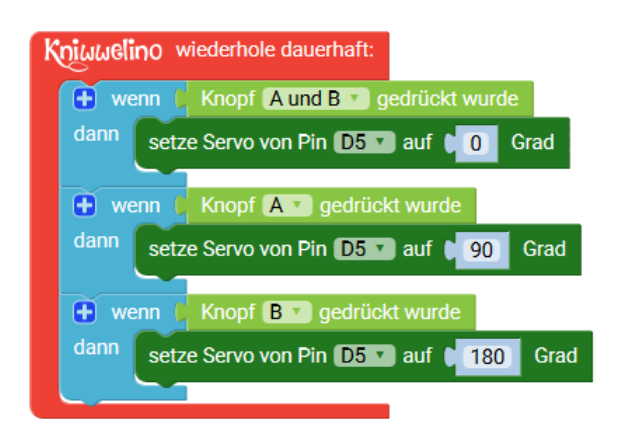

### **Lichtsensor BH1750**

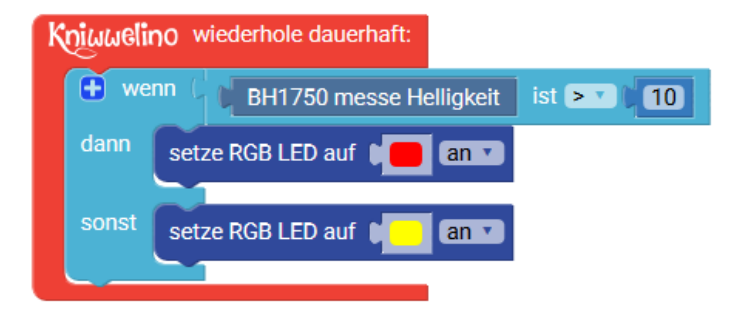

# **Neopixel LED Band**

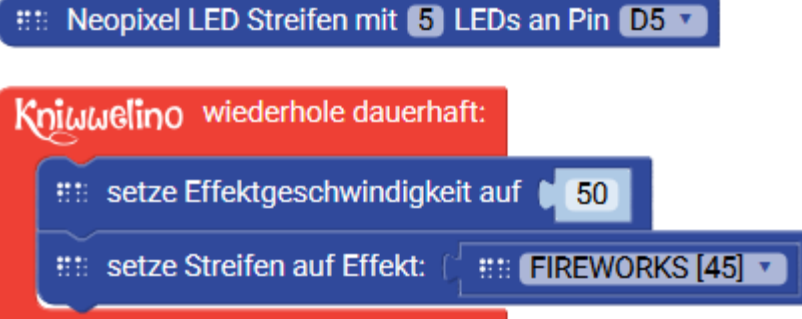

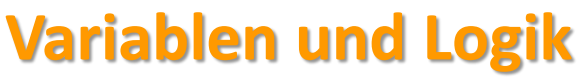

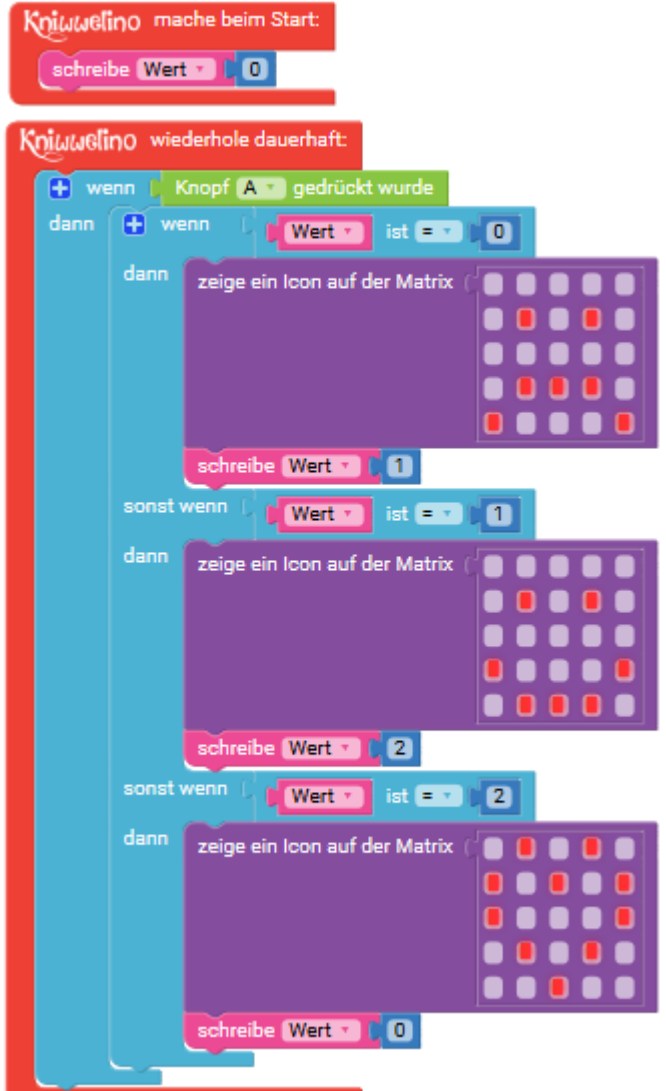

# **Zeit und Mathematik**

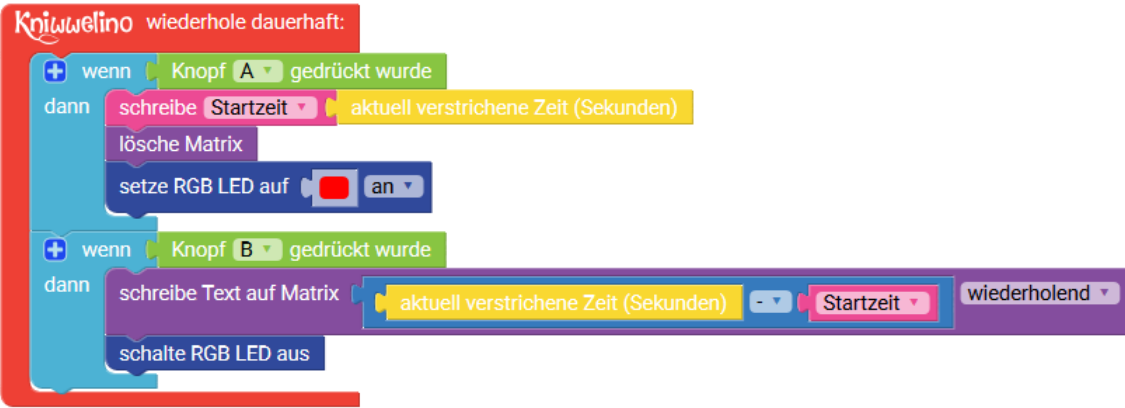

### **Matrix und Schleifen**

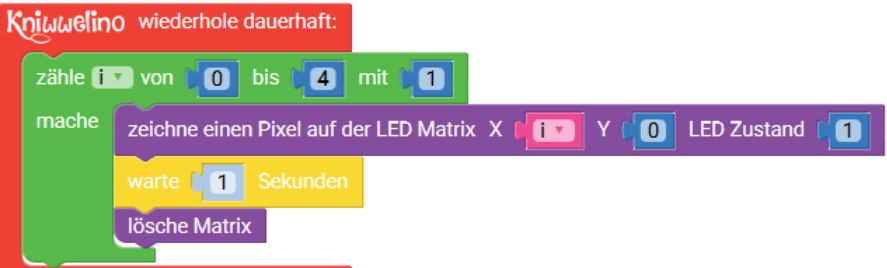

### **Lust auf mehr?**

Weitere Anleitungen und Projekte verfügbar auf [http://doku.kniwwelino.lu](http://doku.kniwwelino.lu/)

# **Fragen? Anregungen? Probleme?**

Siehe unsere FAQ unter <https://doku.kniwwelino.lu/de/faq> oder kontaktiere uns direkt unter [info@kniwwelino.lu](mailto:info@kniwwelino.lu)

## **Wichtige Links**

- Homepage: [www.kniwwelino.lu](http://www.kniwwelino.lu/)
- Kniwwelino Blockly : [code.kniwwelino.lu](https://code.kniwwelino.lu/)
- Dokumentation: [doku.kniwwelino.lu](https://doku.kniwwelino.lu/)
- GitHub Repository: [github.com/LIST-LUXEMBOURG/KniwwelinoLib](https://github.com/LIST-LUXEMBOURG/KniwwelinoLib)
- Facebook: [facebook.com/Kniwwelino/](https://www.facebook.com/Kniwwelino/)

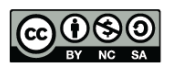

This work is licensed under the Creative Commons Attribution-NonCommercial-ShareAlike 4.0 International License. To view a copy of this license, visit <http://creativecommons.org/licenses/by-nc-sa/4.0/>.

Kniwwelino, the Kniwwelino logo and the Kniwwelino lion are registered trademarks and/or copyrights of the Luxembourg Institute of Science and Technology.